### Programowanie C(CP1S01005)

Politechnika Białostocka - Wydział Elektryczny Cyfryzacja przemysłu, sem. I, studia stacjonarne I stopniaRok akademicki 2023/2024

Wykład nr 6 (22.12.2023)

dr inż. Jarosław Forenc

### Plan wykładu nr 6

- $\mathcal{L}_{\rm{max}}$  Arduino
	- $\Box$ podstawowe informacje
	- $\Box$ historia
	- $\Box$ moduły Arduino
	- $\Box$ Arduino Uno R3, ATmega328P
	- $\Box$ moduł wykorzystywany na zajęciach
	- $\Box$ środowisko Arduino IDE
	- $\Box$ środowisko Visual Studio Code, rozszerzenie , PlatformIO IDE
	- $\Box$ struktura programu
	- $\Box$ typy danych

# Arduino - podstawowe informacje

 $\mathbb{R}^2$ ■ Platforma programistyczno-sprzętowa dla systemów wbudowanych

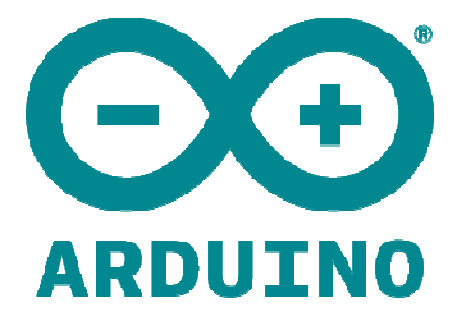

- $\mathbb{R}^2$ Strona internetowa: www.arduino.cc
- $\mathbb{R}^2$ Projekt typu open-source (Open Hardware)
- $\mathbb{R}^2$  Pojedynczy moduł: mikrokontroler montowany w pojedynczym obwodzie drukowanym, z wbudowaną obsługą układów wejściawyjścia i interfejsem mikrokontroler-komputer PC (USB)
- $\mathbb{R}^2$  Standaryzowany język programowania: bazuje na Wiring i jest podobny do C/C++
- **Sichowisko programistyczne: Arduino IDE**

# Arduino - historia (1/2)

- $\mathbb{R}^2$ Interactive Design Institute Ivrea (IDII), Ivrea, Włochy ,
- T. <sup>2003</sup> - student Hernando Barragán, w ramach realizacji pracy magisterskiej, tworzy platformę programistyczną Wiring(opiekunowie pracy: Massimo Banzi, Casey Reas)
- Cel projektu: stworzenie prostych, tanich narzędzi do tworzenia projektów cyfrowych przez osoby nie będące inżynierami (artystów, projektantów)
- $\mathcal{L}^{\text{max}}$  Platforma: płytka drukowana z mikrokontrolerem ATmega128 oraz środowisko programistyczne (IDE) umożliwiające łatwe programowanie mikrokontrolera
- $\mathcal{L}_{\mathrm{max}}$  <sup>2005</sup> - Massimo Banzi, David Mellis (student) i David Cuartielles rozszerzają platformę Wiring poprzez dodanie obsługi tańszego mikrokontrolera ATmega8 - projekt ten zostaje nazwany Arduino

# Arduino - historia (2/2)

- $\mathbb{R}^2$  $\blacksquare$  2008 - Massimo Banzi, David Cuartielles, Tom Igoe, Gianluca Martino i David Mellis tworzą firmę Arduino LLC, która miała być właścicielem znaku towarowego Arduino
- Produkcją i sprzedażą płytek miały zajmować się zewnętrzne firmy płacące tantiemy Arduino LCC
- $\mathcal{L}_{\text{max}}$  "The Untold History of Arduino" by Hernando Barragán:
	- $\Box$ https://arduinohistory.github.io/

# Arduino - informacje w Internecie

- $\mathbb{R}^2$ Strona internetowa: www.arduino.cc
- T. Arduino open source community: github.com/arduino
- **Contract**  Kursy internetowe:
	- $\Box$  Forbot (Kurs Arduino, poziom I): https://forbot.pl/blog/kurs-arduinopodstawy-programowania-spis-tresci-kursu-id5290
	- $\Box$  Forbot (Kurs Arduino, poziom II): https://forbot.pl/blog/kurs-arduinoii-wstep-spis-tresci-id15494
	- $\Box$  Kurs Arduino (Youtube, kanał KoValsky majstruje): https://www.youtube.com/watch?v=TzTmWqoN9i8
	- $\Box$  Kurs Arduino (Youtube, kanał Forbidden Bit): https://www.youtube.com/playlist?list=PLgjf5CWt5eA9mCBgZWinYSTVw960RYAqg

# Arduino - moduły

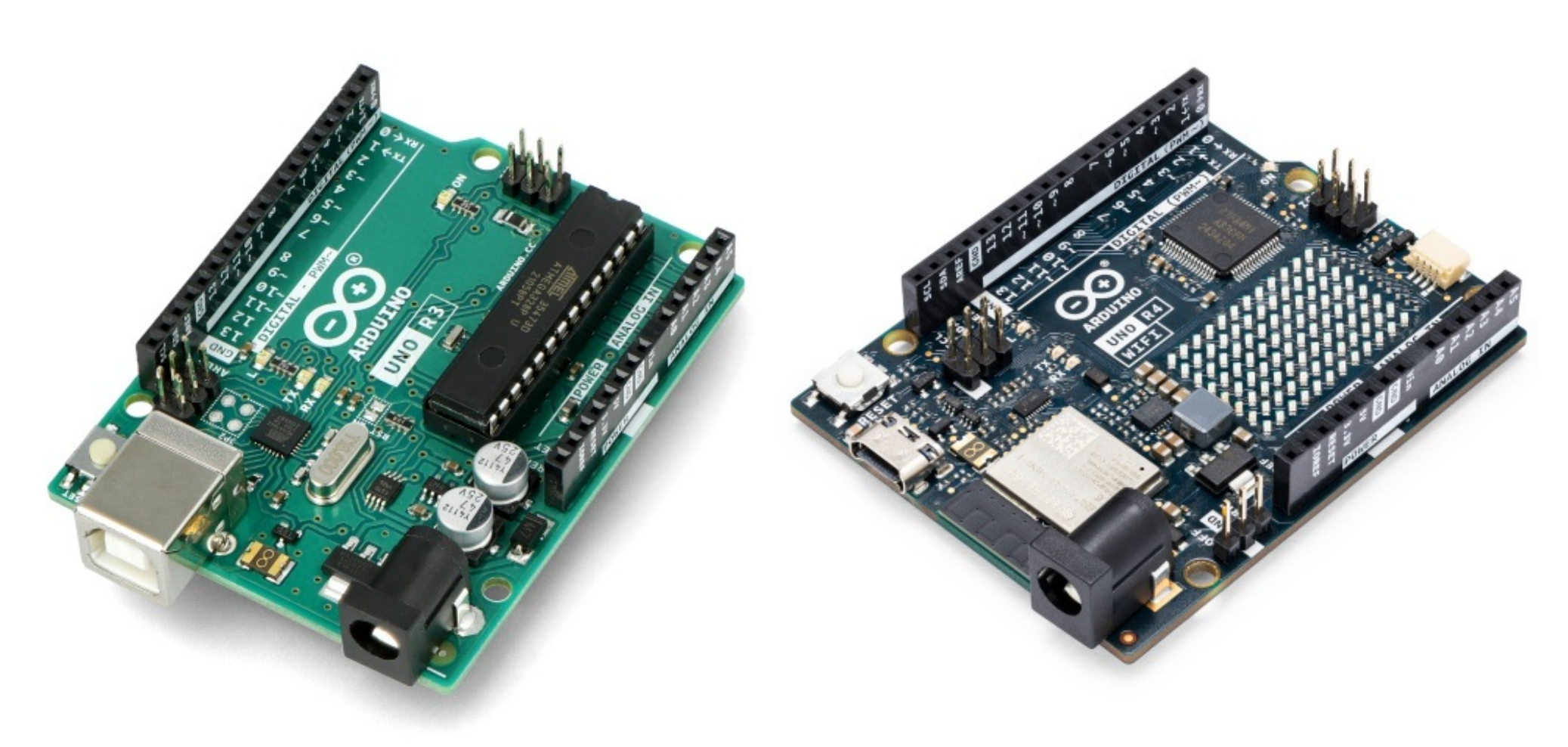

Arduino Uno Rev3 **Arduino Uno R4 WiFi** 

# Arduino - moduły

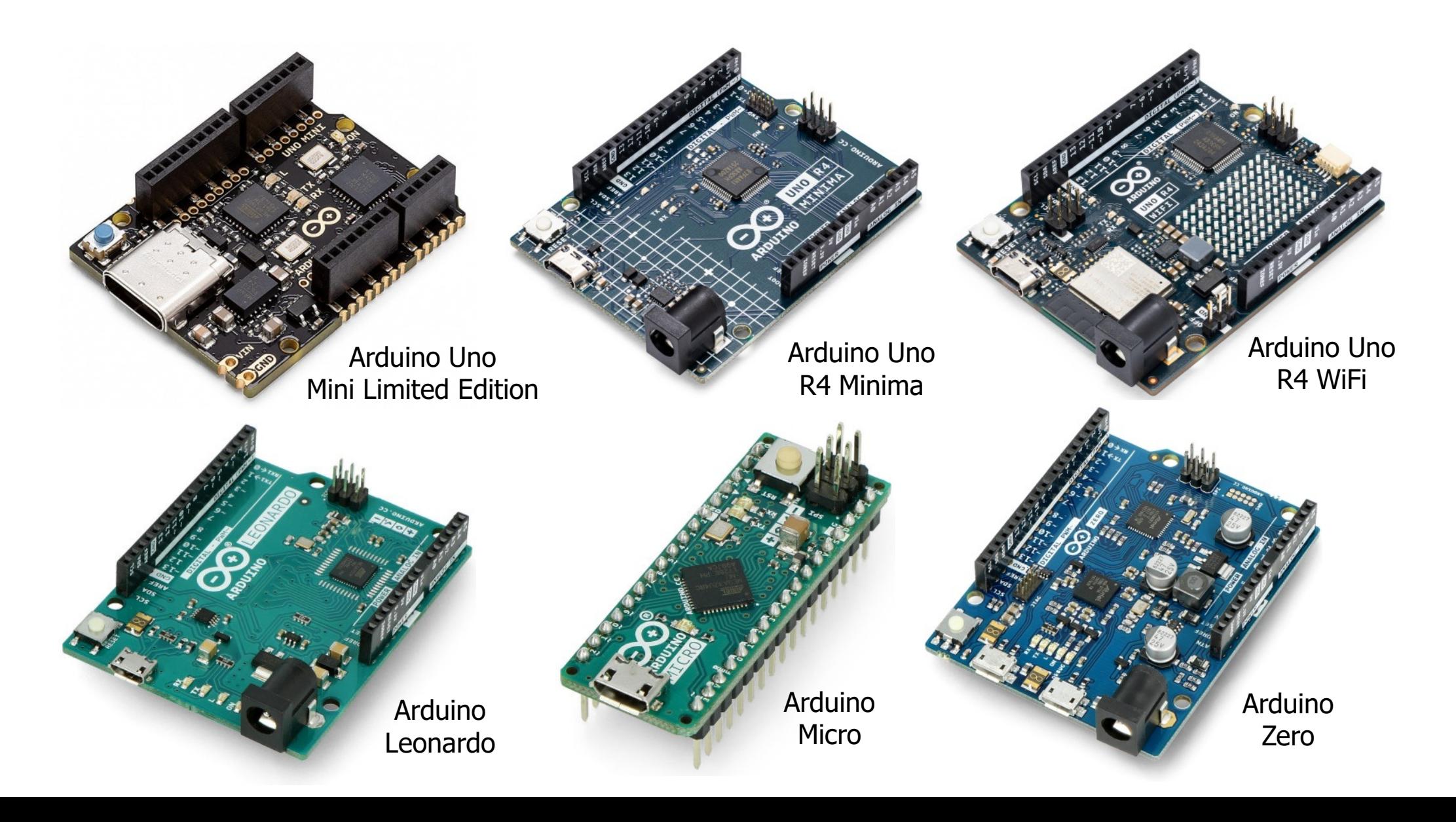

# Arduino - moduły

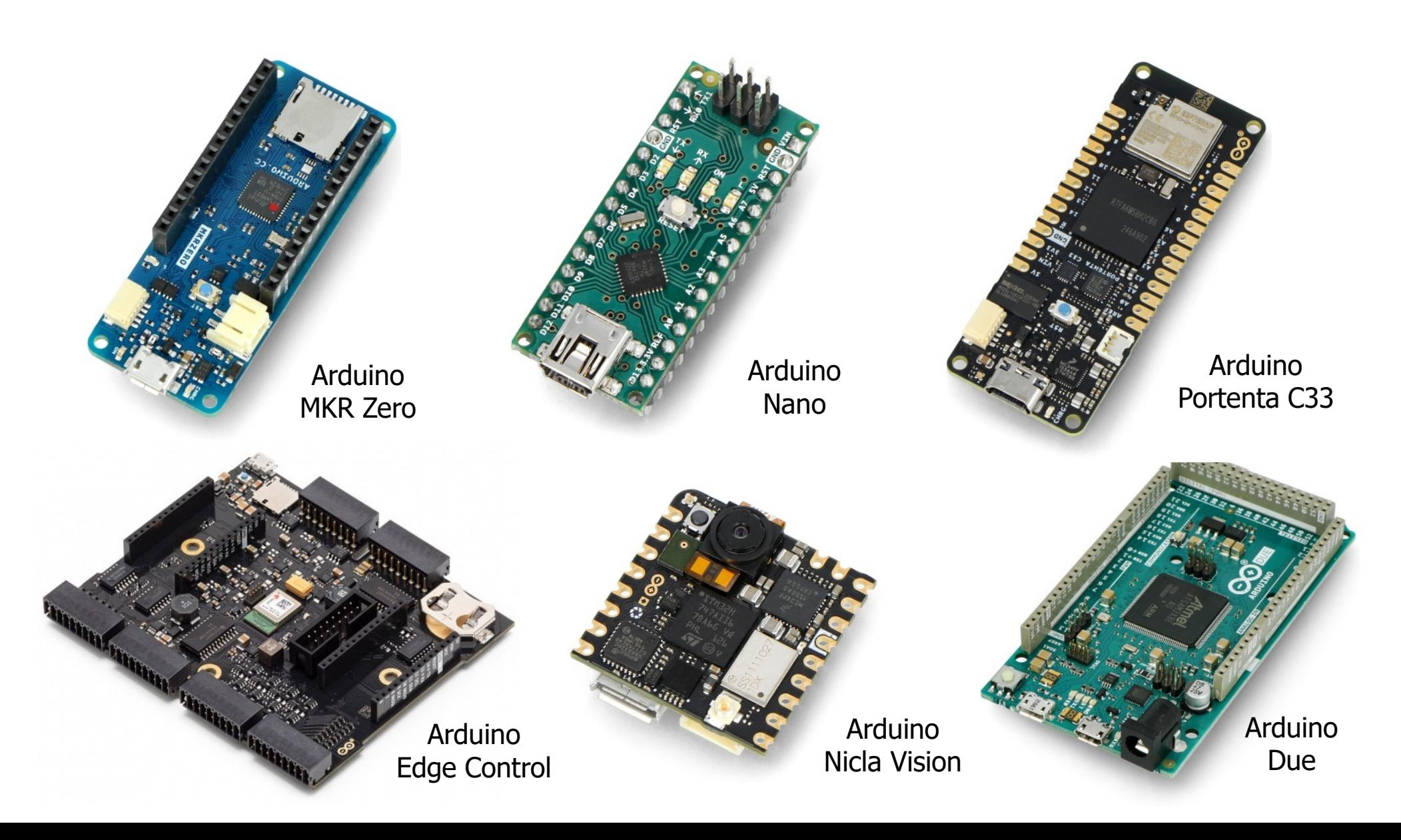

## Arduino Uno R3

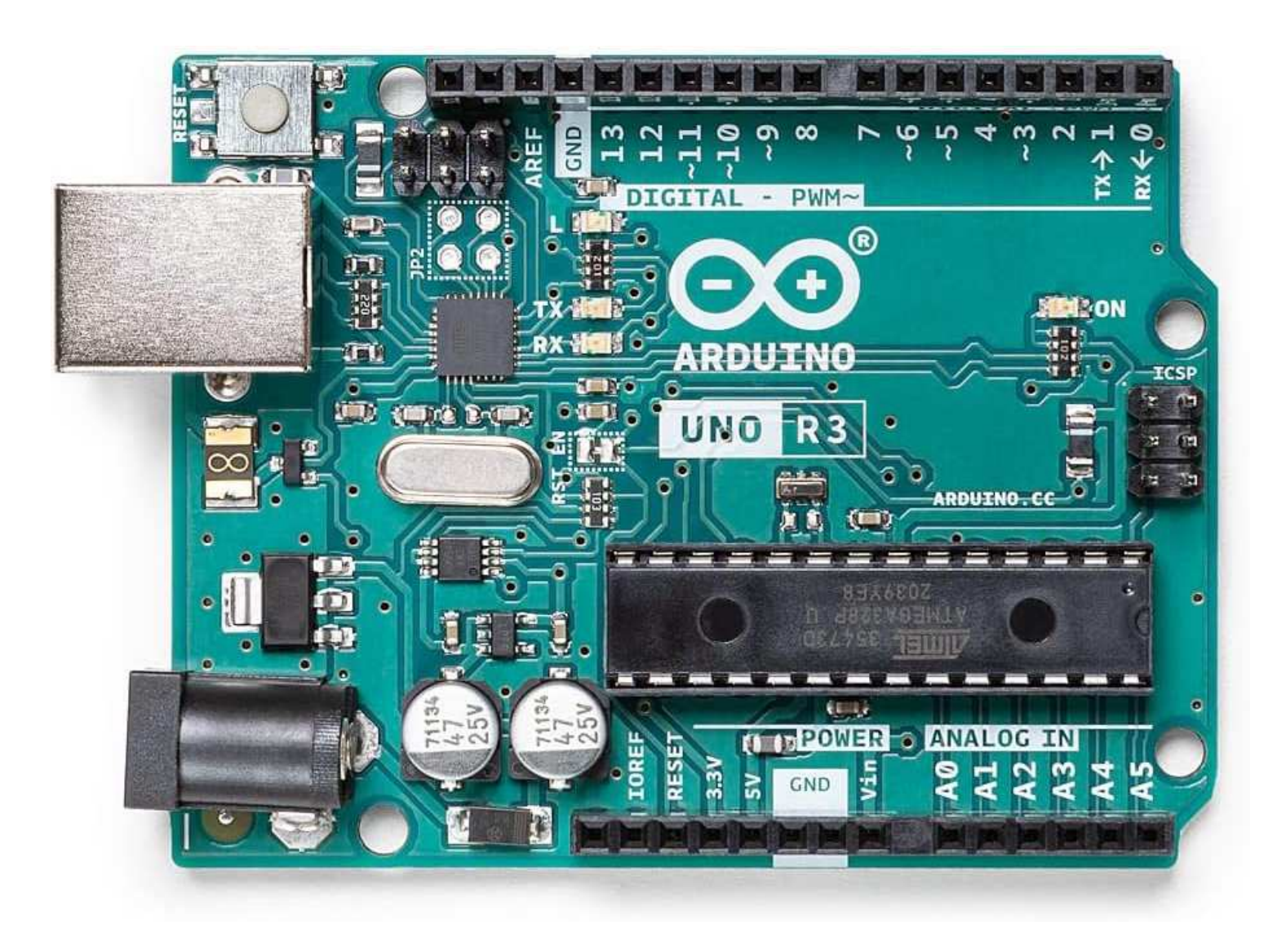

# Arduino Uno R3 - specyfikacja

#### $\mathcal{L}^{\text{max}}$ Zasilanie:

- $\Box$ złącze koncentryczne 5,5/2,1 mm (napięcie od 7 do 12 V)
- $\Box$ złącze USB typu B - napięcie 5 V
- **The Contract of the Contract of the Contract of the Contract of the Contract of the Contract of the Contract o**  Mikrokontroler: ATmega328P w obudowie DIP-28:
	- $\Box$ pamięć SRAM: 2 kB
	- $\Box$ pamięć Flash: 32 kB (0,5 kB zarezerwowane dla bootloadera)
	- $\Box$ pamięć EEPROM: 1 kB
	- $\Box$ częstotliwość zegara: 16 MHz
- **The Contract of the Contract of the Contract of the Contract of the Contract of the Contract of the Contract o**  20 uniwersalnych wyprowadzeń wejść/wyjść:
	- $\Box$  14 cyfrowych wejść/wyjść (w tym 6 z możliwością generowania 8-bitowego sygnału PWM)
	- $\Box$  6 wejść analogowych o rozdzielczości 10 bitów (mogących pełnić funkcję cyfrowych wejść/wyjść)

# Arduino Uno R3 - specyfikacja

- $\mathcal{L}^{\text{max}}$ Interfejsy komunikacyjne: UART, I2C, SPI
- T. Zewnętrzne przerwania: 2
- $\mathcal{L}^{\mathcal{L}}$  Maksymalny prąd:
	- $\Box$ dla wyjścia 5 V: 500 mA
	- $\Box$ dla wyjścia 3,3 V: 50 mA
	- $\Box$ dla poszczególnych GPIO: 20 mA
- $\mathcal{L}_{\mathcal{A}}$ ■ Rozmiary płytki: 68,6 × 53,4 mm

# Arduino Uno R3 - elementy na płytce

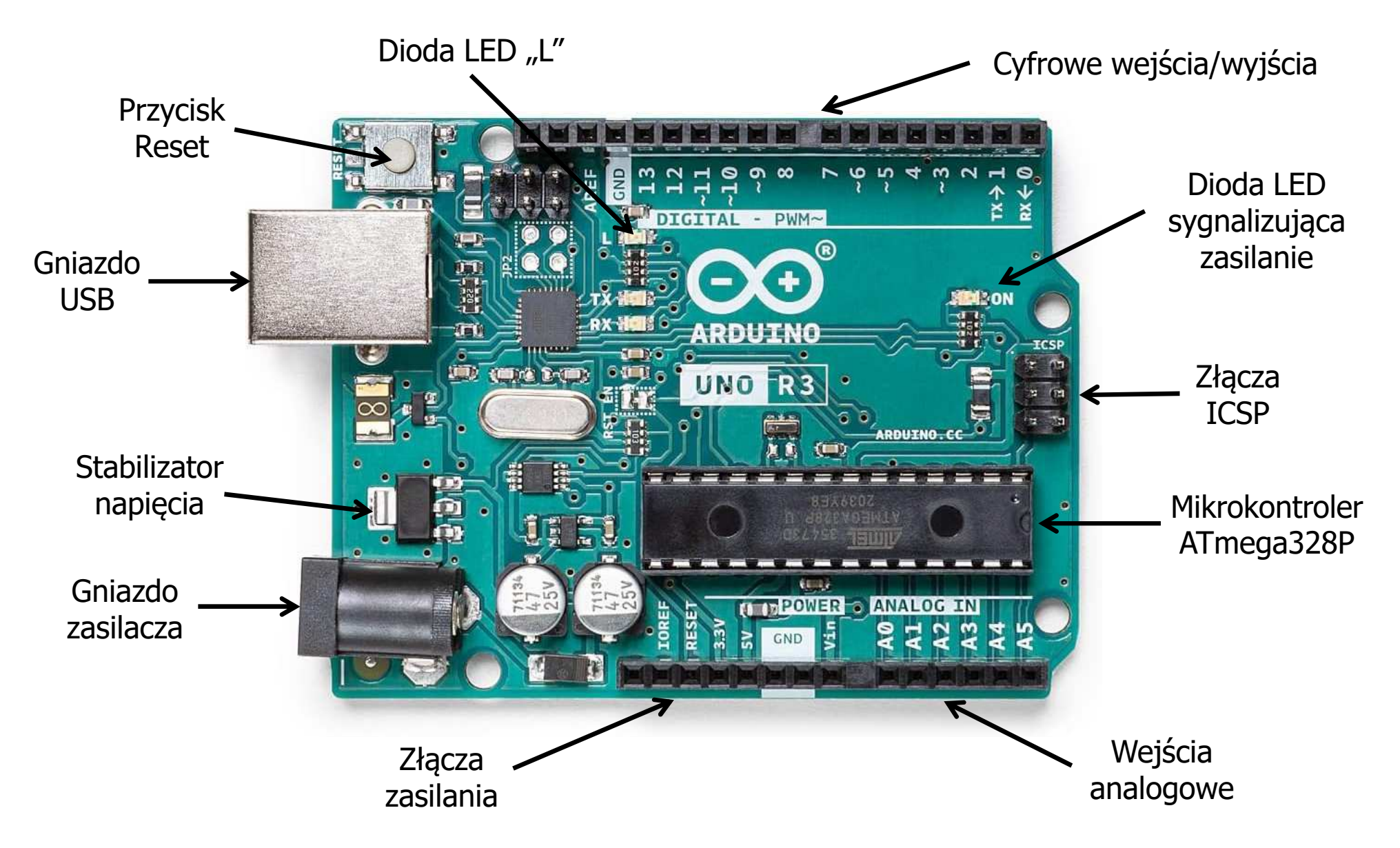

# Arduino Uno R3 - opis wyprowadzeń

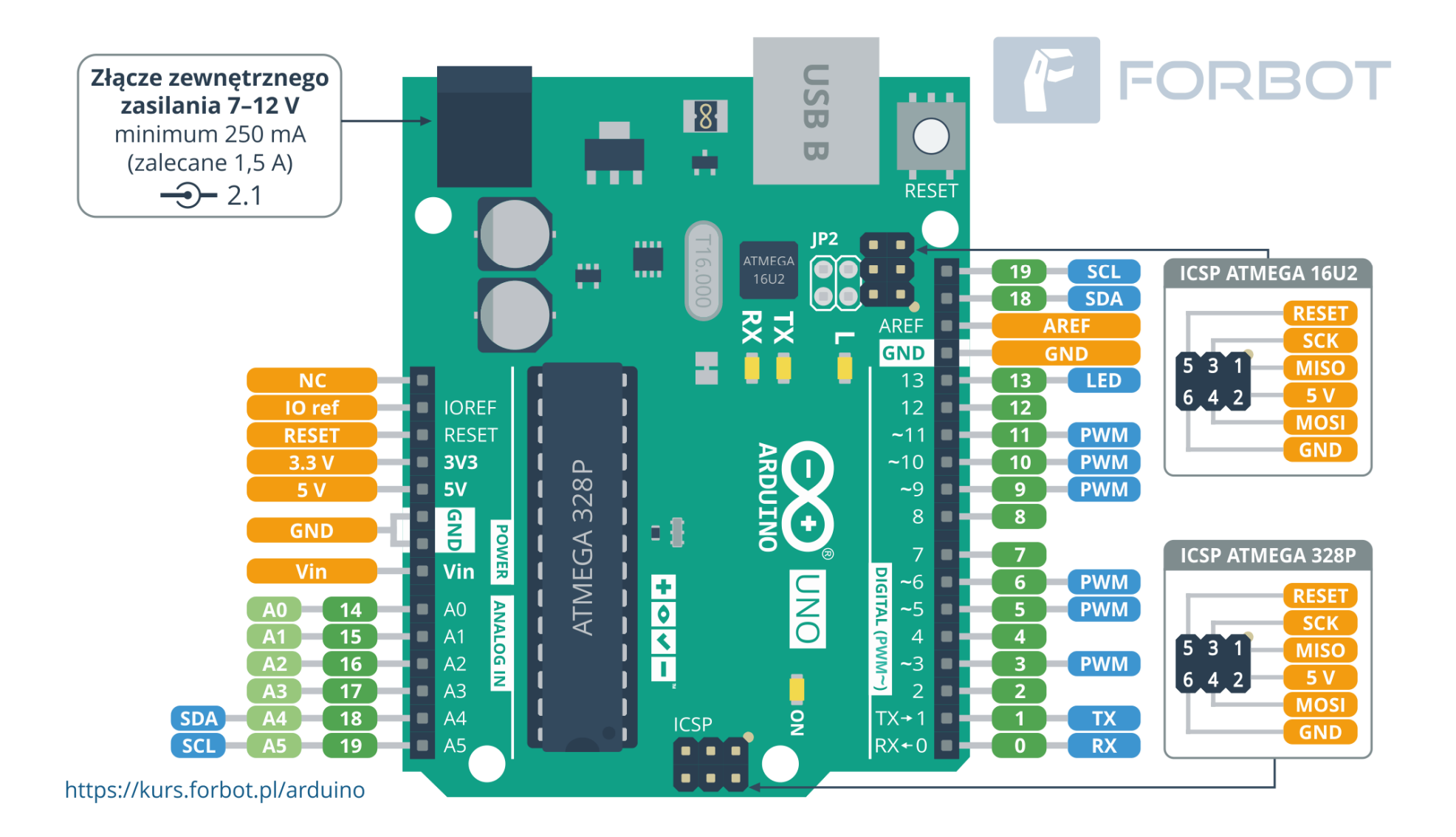

### ATmega328P

- $\mathbb{R}^2$  Specyfikacja:
	- $\Box$ zasilanie: 1,8 V - 5,5 V
	- $\Box$ taktowanie: do 20 MHz
	- $\Box$ pamięć Flash: 32 KB
	- $\Box$ 23 linie wyjścia/wejścia
	- $\Box$ dwa 8-bitowe liczniki
	- $\Box$ jeden 16-bitowy licznik
	- $\Box$ 6 kanałów PWM
	- 6 kanałów 10-bitowego  $\Box$ przetwornika A/D
	- sprzętowe interfejsy  $\Box$ komunikacyjne: USART, SPI, TWI (I2C)
	- $\Box$ obudowa DIP

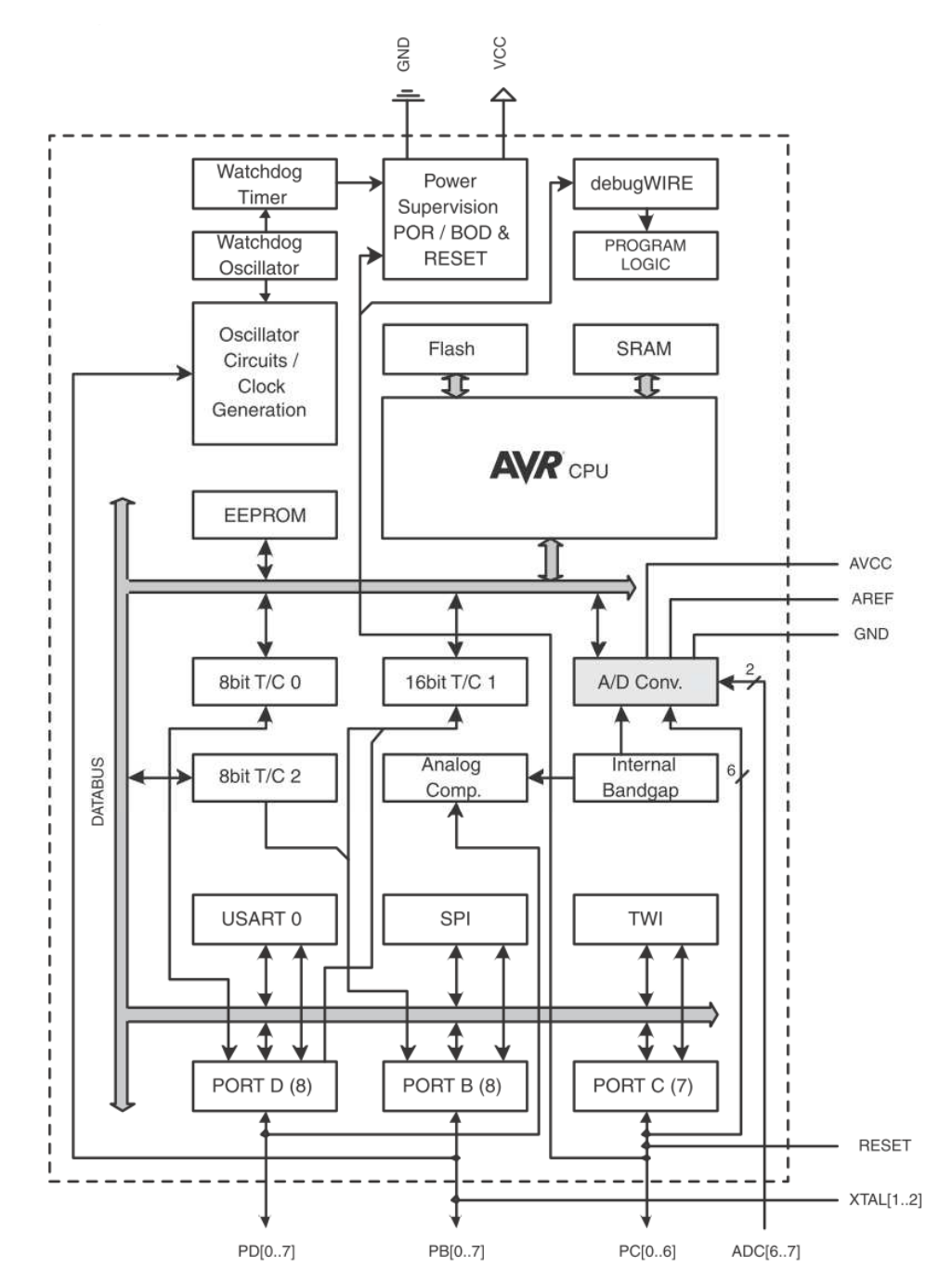

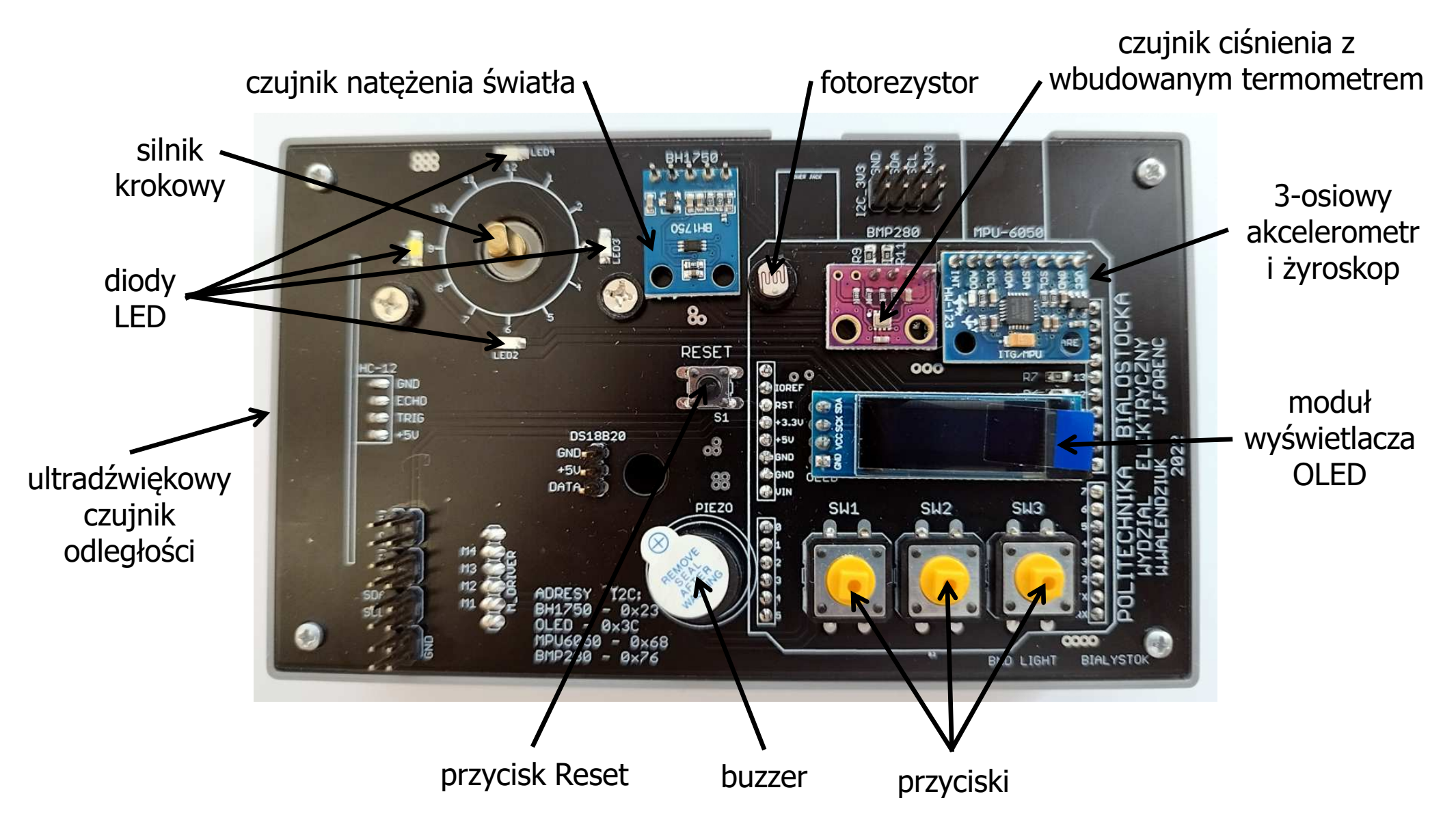

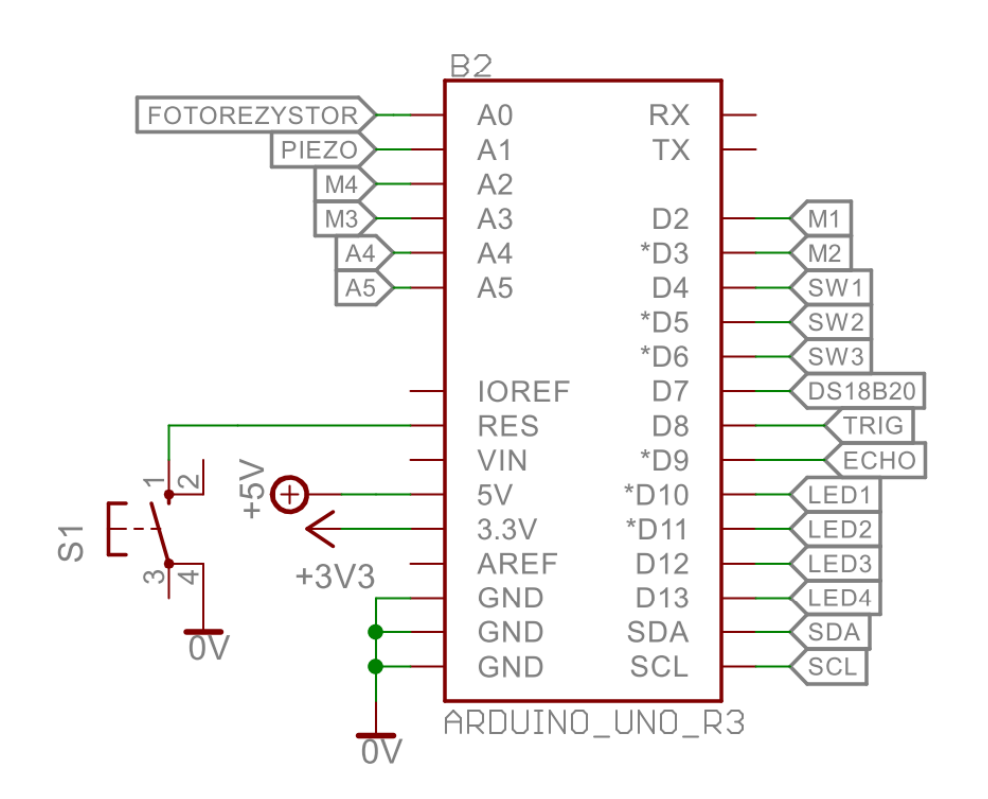

Schemat podłączenia wyprowadzeń modułu Arduino

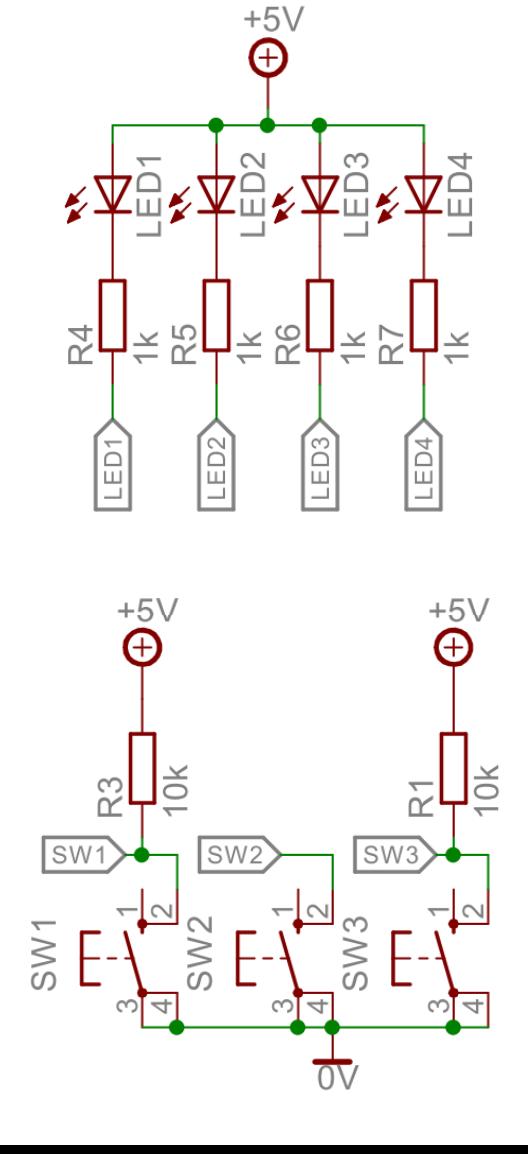

Schemat podłączenia diod LED

Schemat podłączenia przycisków

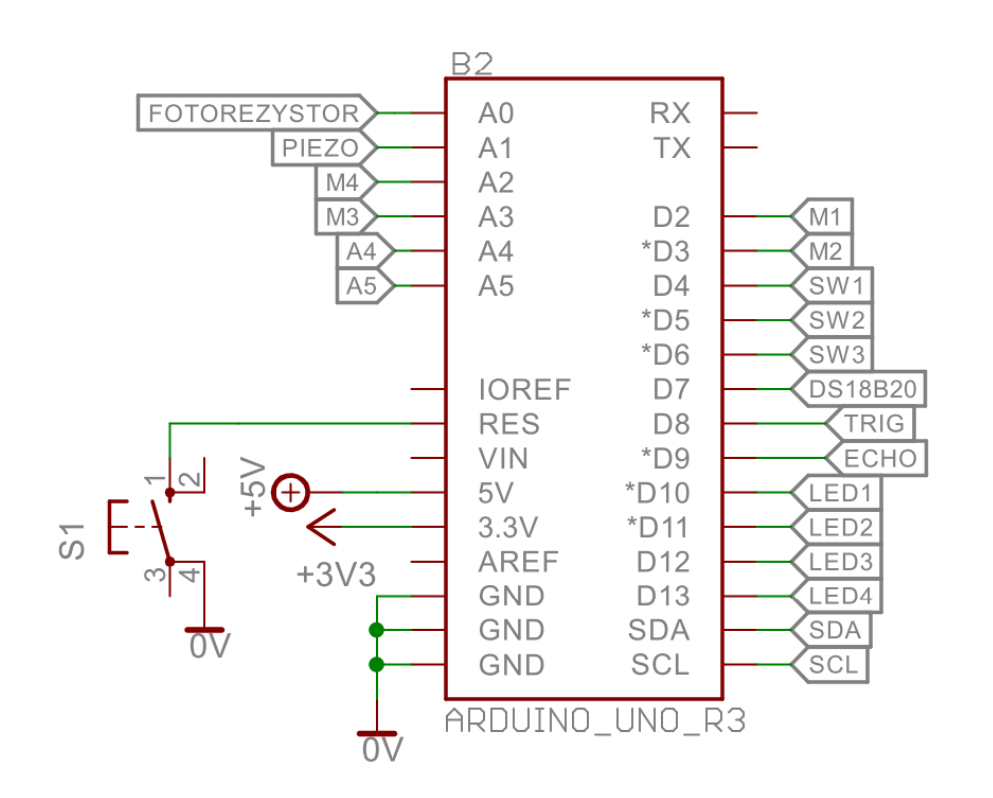

Schemat podłączenia wyprowadzeń modułu Arduino

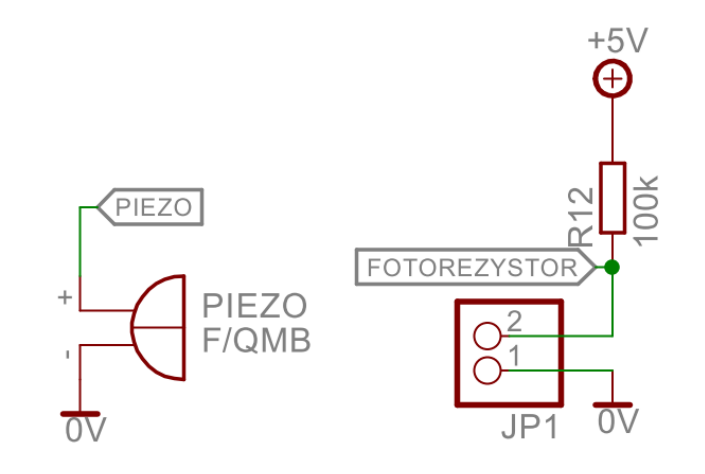

#### Schemat podłączenia buzzera i fotorezystora

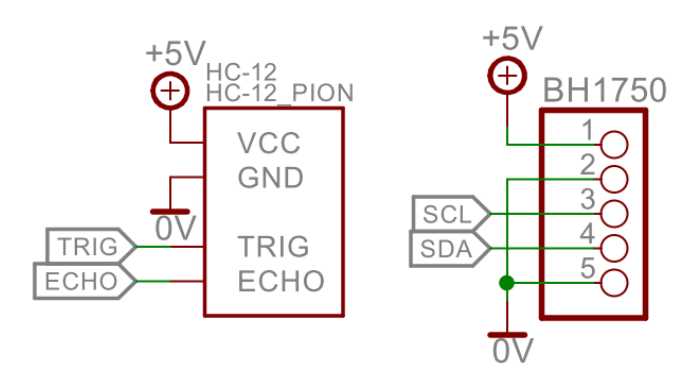

Schemat podłączenia czujnika odległości i czujnika natężenia światła

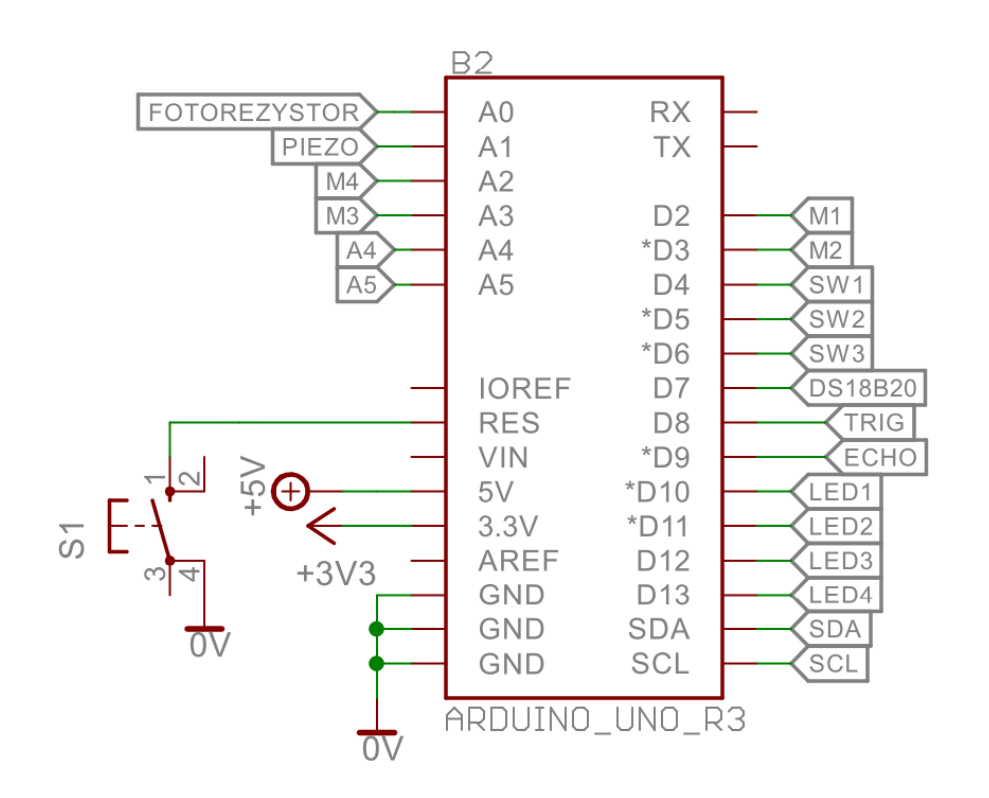

Schemat podłączenia wyprowadzeń modułu Arduino

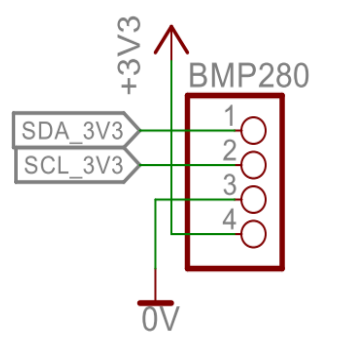

Schemat podłączenia czujnika ciśnienia i temperatury

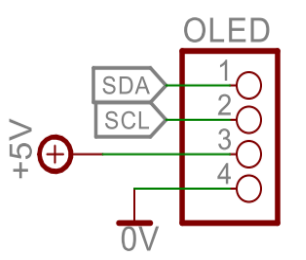

Schemat podłączenia wyświetlacza OLED

#### $\mathbb{R}^2$ https://www.arduino.cc/en/software (plik: 144 MB)

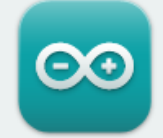

#### Arduino IDE 2.2.1

The new major release of the Arduino IDE is faster and even more powerful! In addition to a more modern editor and a more responsive interface it features autocompletion, code navigation, and even a live debugger.

For more details, please refer to the Arduino IDE 2.0 documentation.

Nightly builds with the latest bugfixes are available through the section below.

#### **SOURCE CODE**

The Arduino IDE 2.0 is open source and its source code is hosted on GitHub.

#### **DOWNLOAD OPTIONS**

Windows Win 10 and newer, 64 bits **Windows** MSI installer **Windows** ZIP file

Linux Applmage 64 bits (X86-64) **Linux** ZIP file 64 bits (X86-64)

macOS Intel, 10.14: "Mojave" or newer, 64 bits macOS Apple Silicon, 11: "Big Sur" or newer, 64 bits

**Release Notes** 

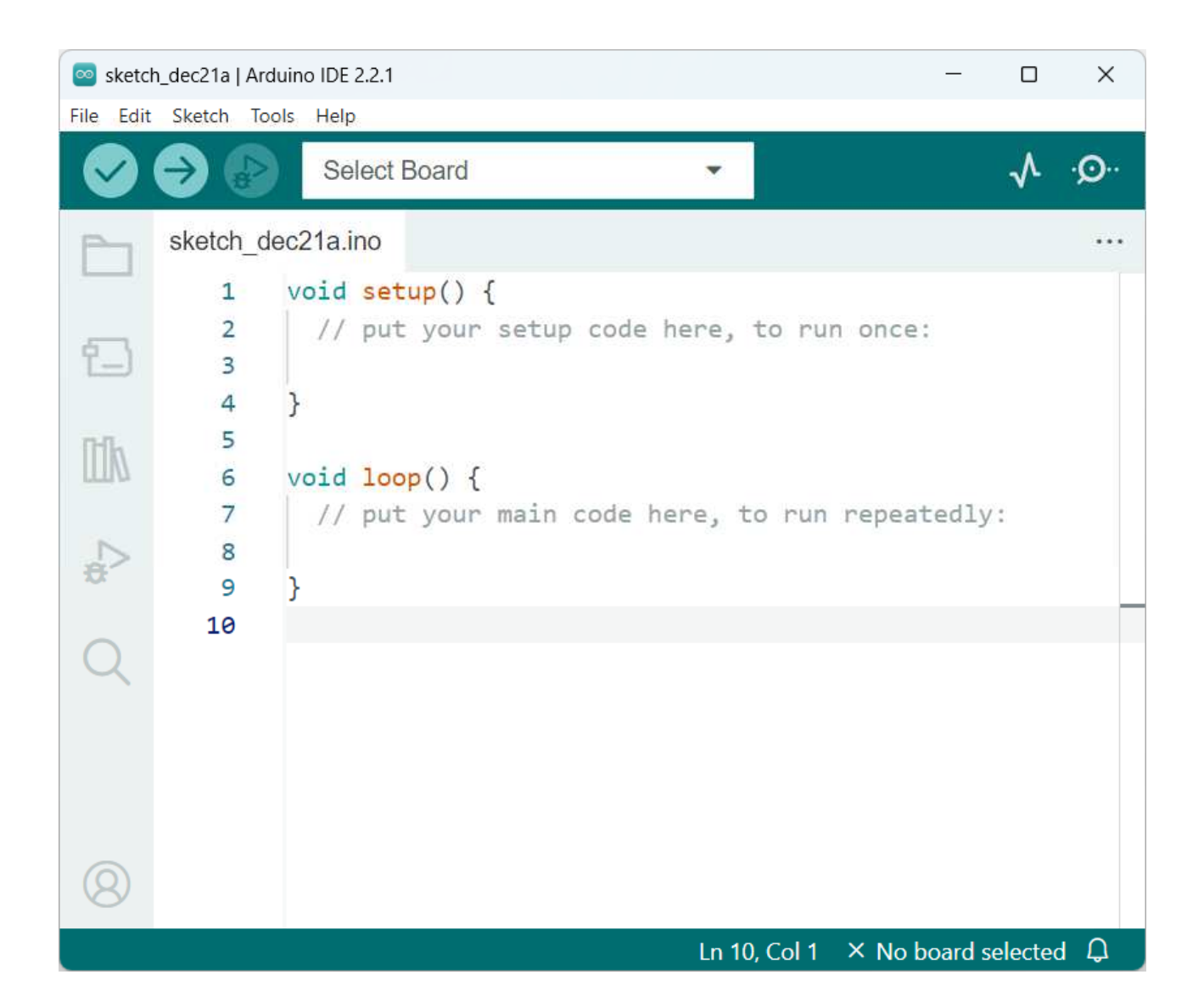

Środowisko ArduinoIDE z przykładowym kodem programu

- $\Box$  wprowadzamy kod programu
- $\Box$ wybieramy typ płytki

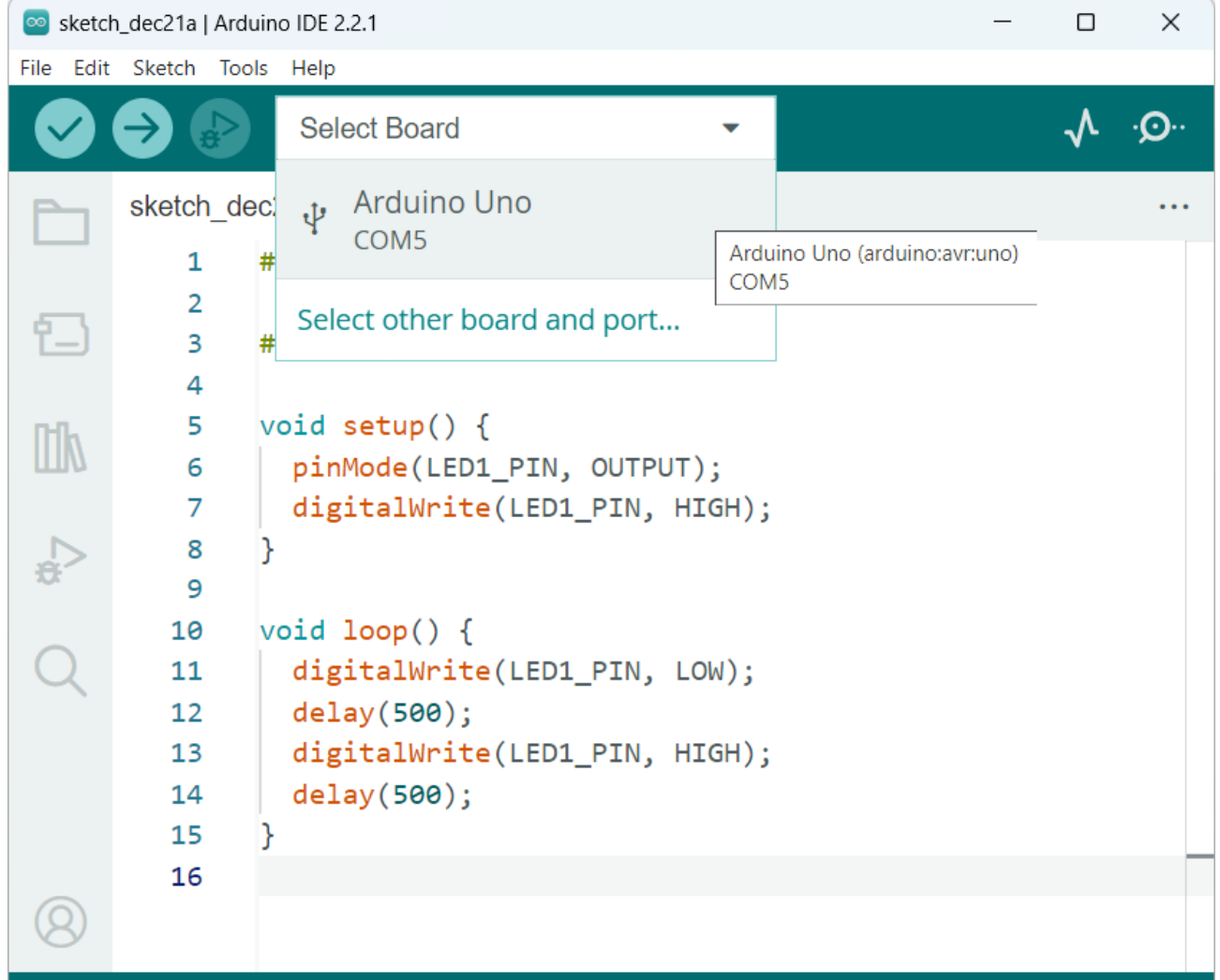

- $\Box$  wprowadzamy kod programu
- $\Box$ wybieramy typ płytki

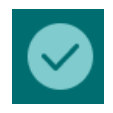

 $\Box$  Verify - sprawdzenie i kompilacja programu

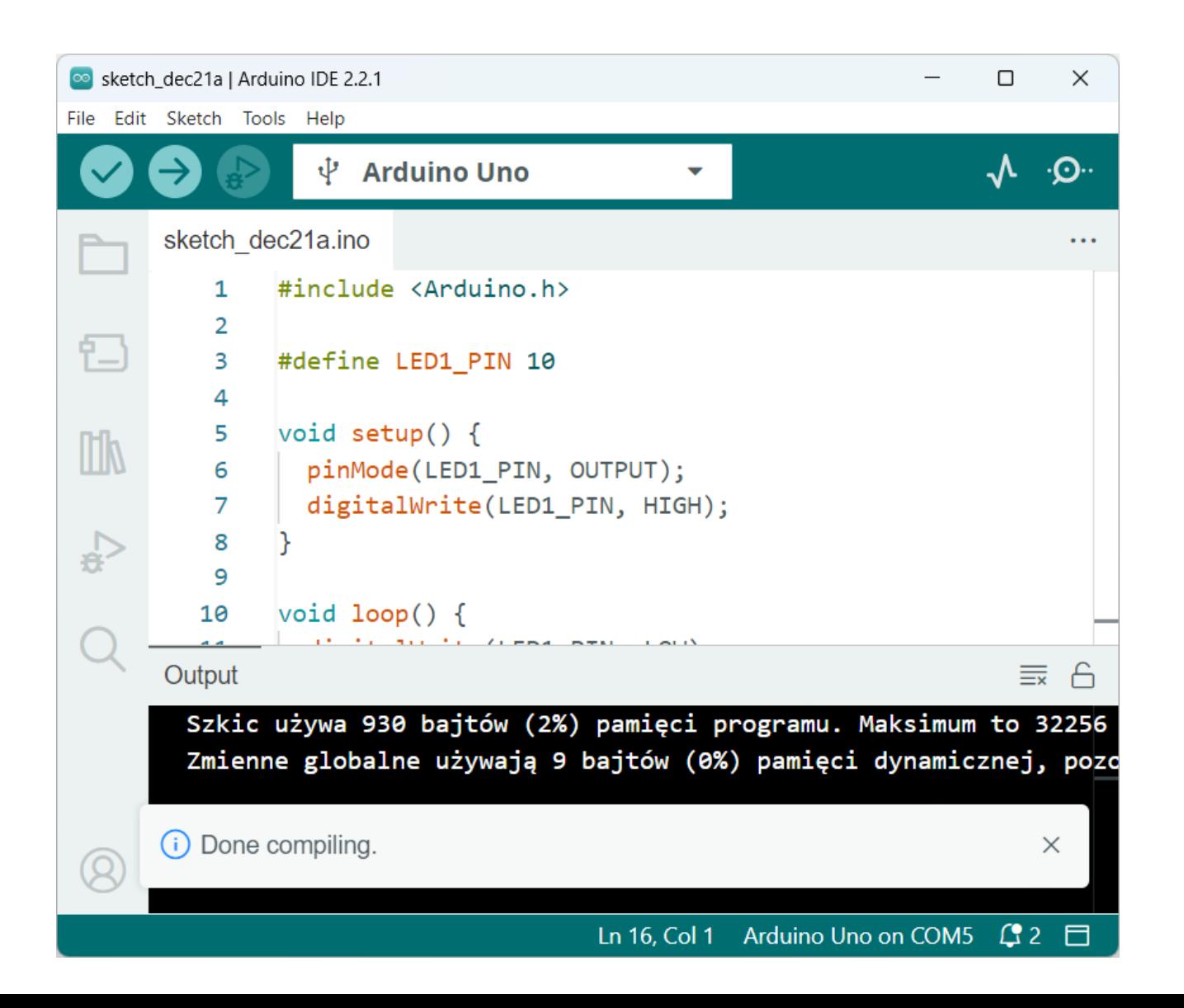

- $\Box$  wprowadzamy kod programu
- $\Box$ wybieramy typ płytki

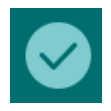

 $\Box$  Verify - sprawdzenie i kompilacja programu

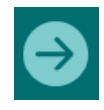

 $\Box$  Upload - sprawdzenie, kompilacja i przesłanieprogramu do Arduino

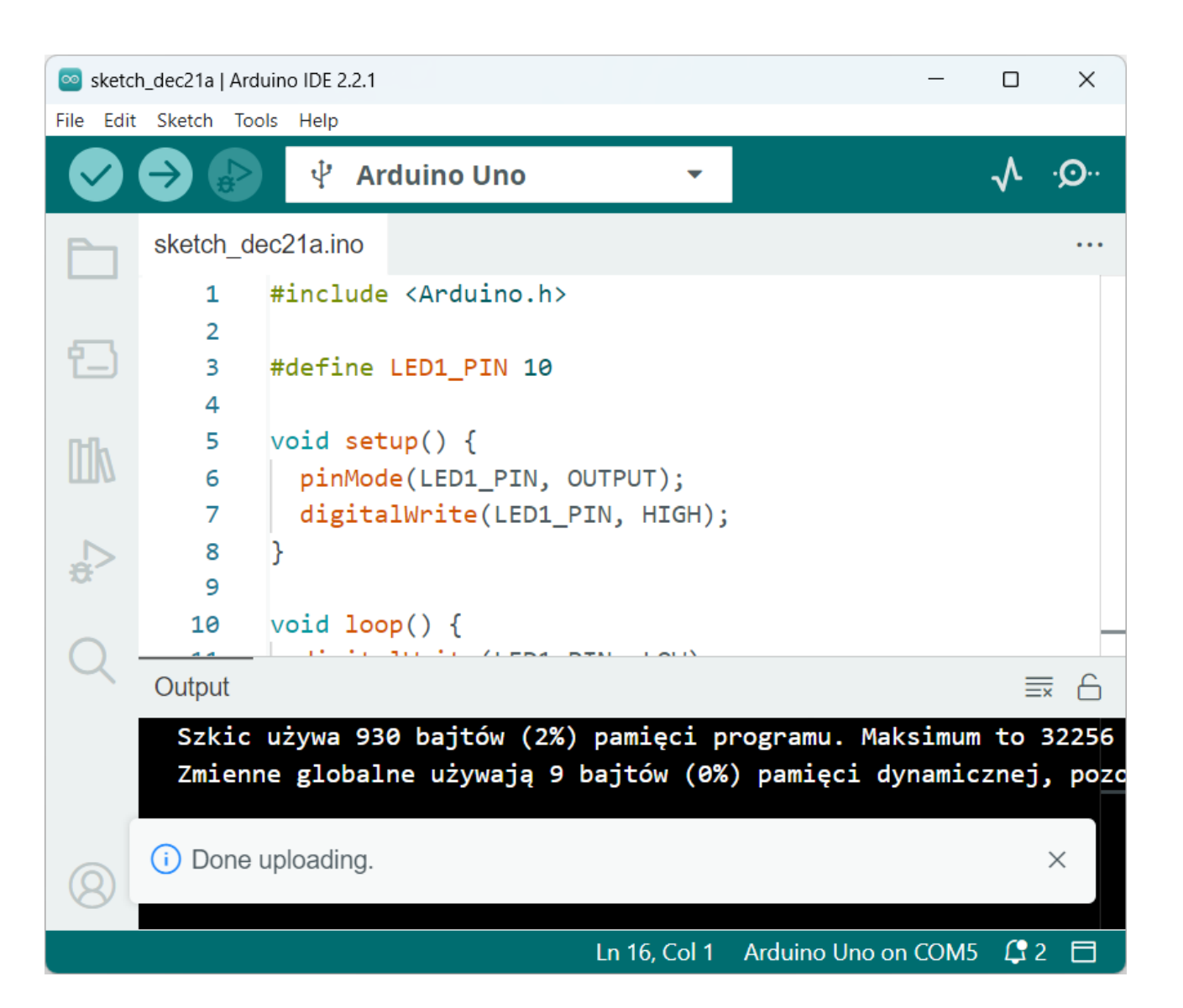

### Visual Studio Code + PlatformIO IDE 3.3.1

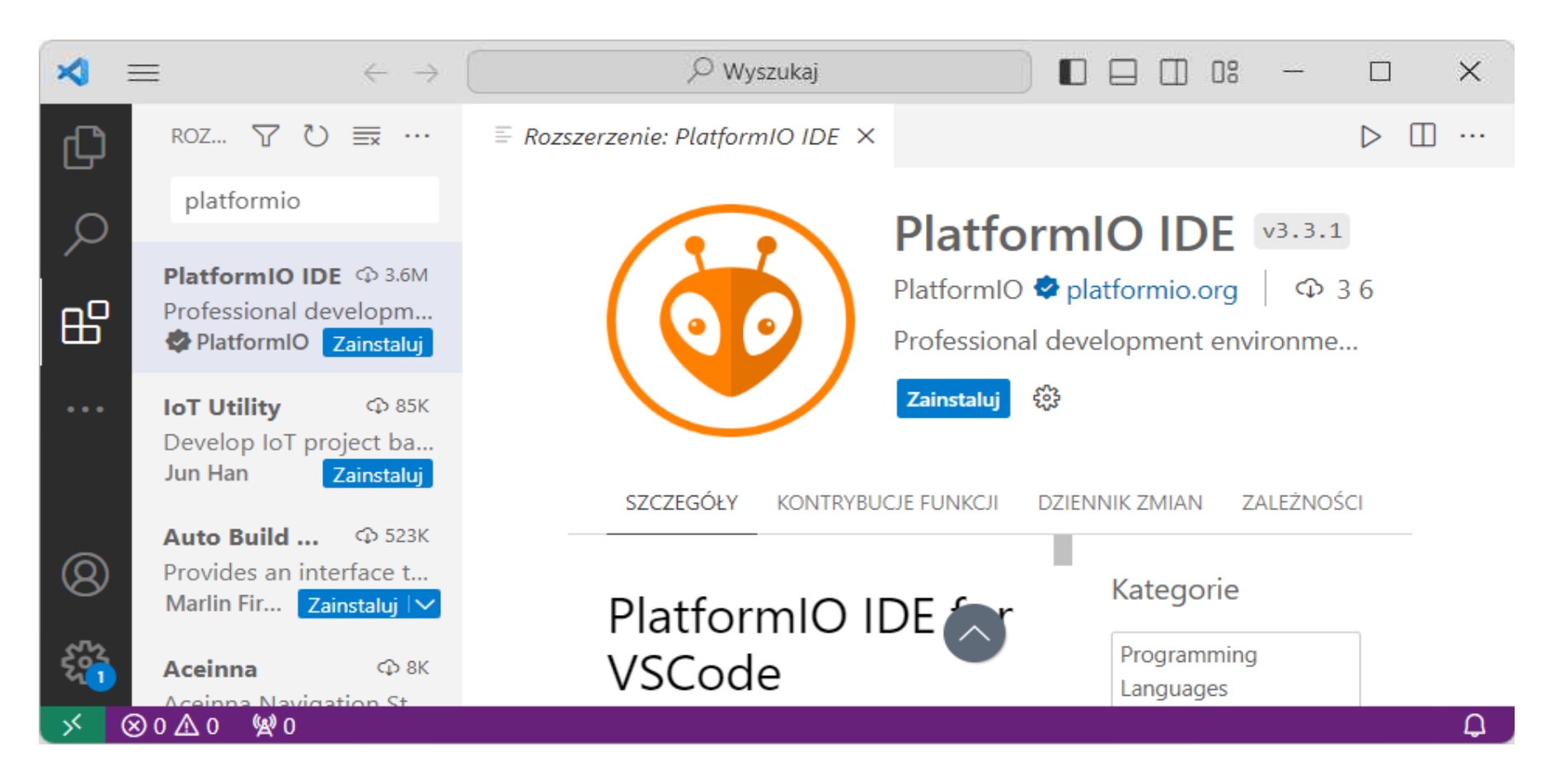

- $\Box$ rozszerzenia:  $Ctr + Shift + X$
- $\Box$ wyszukanie i instalacja rozszerzenia PlatformIO IDE

### Visual Studio Code + PlatformIO IDE 3.3.1

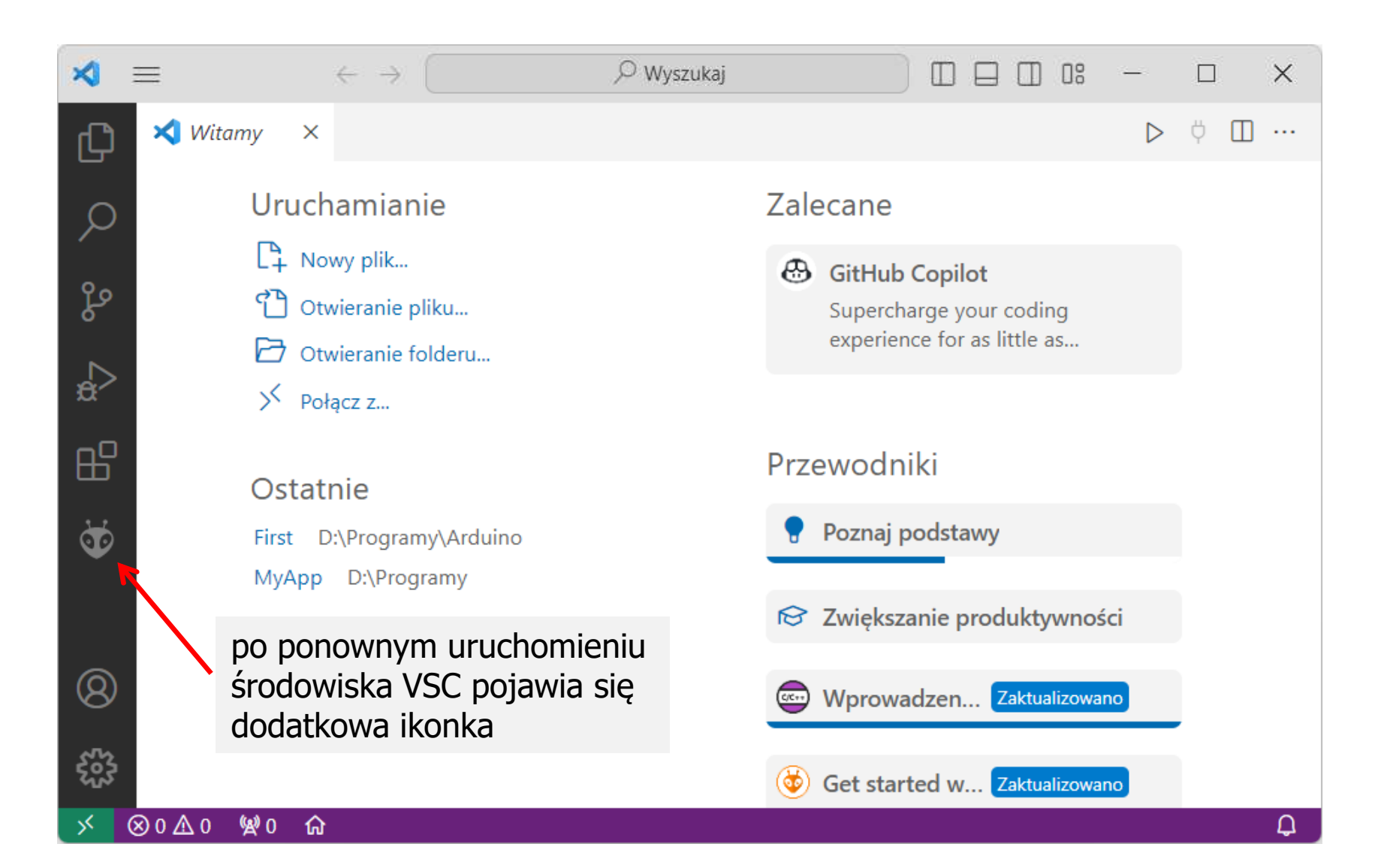

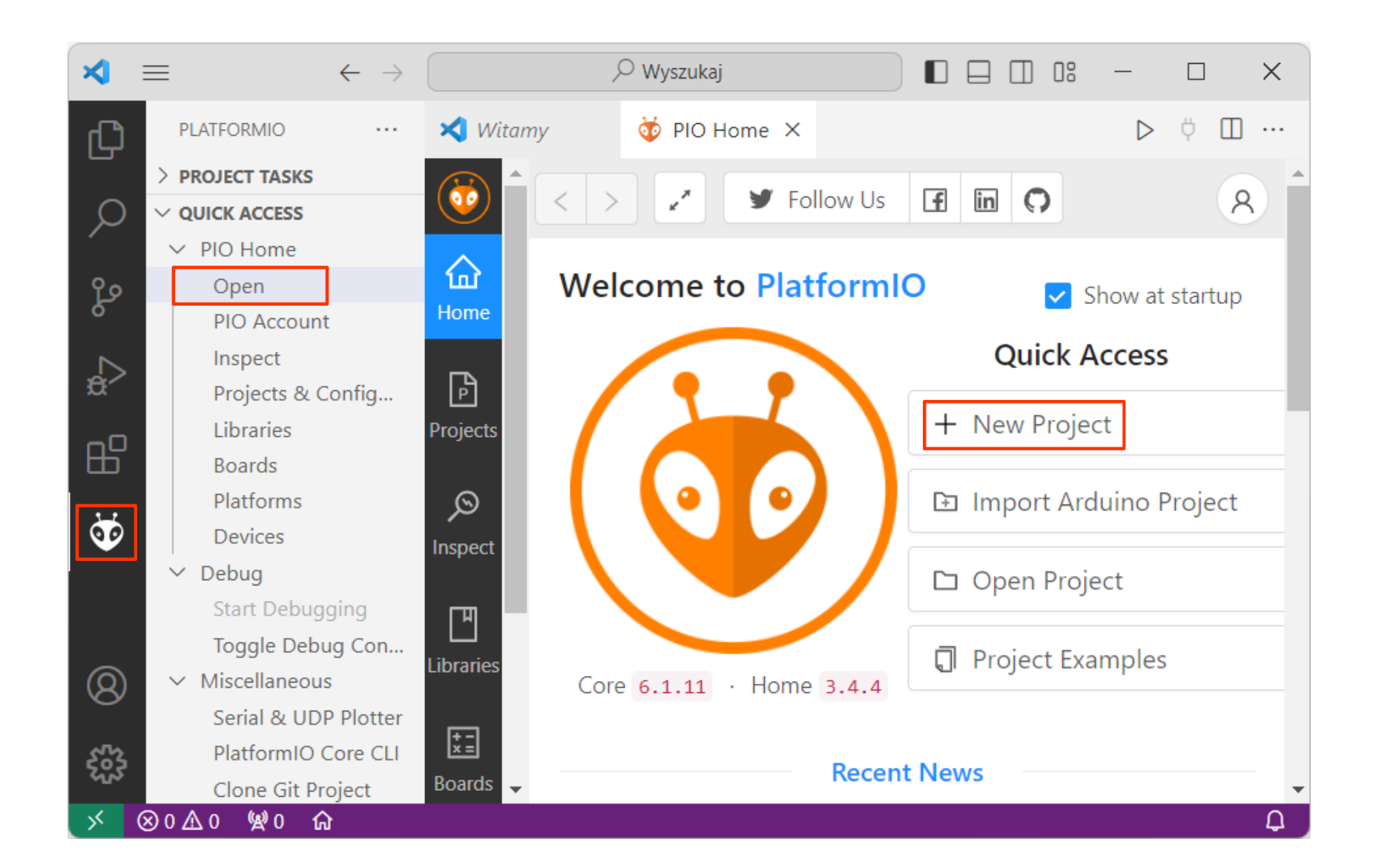

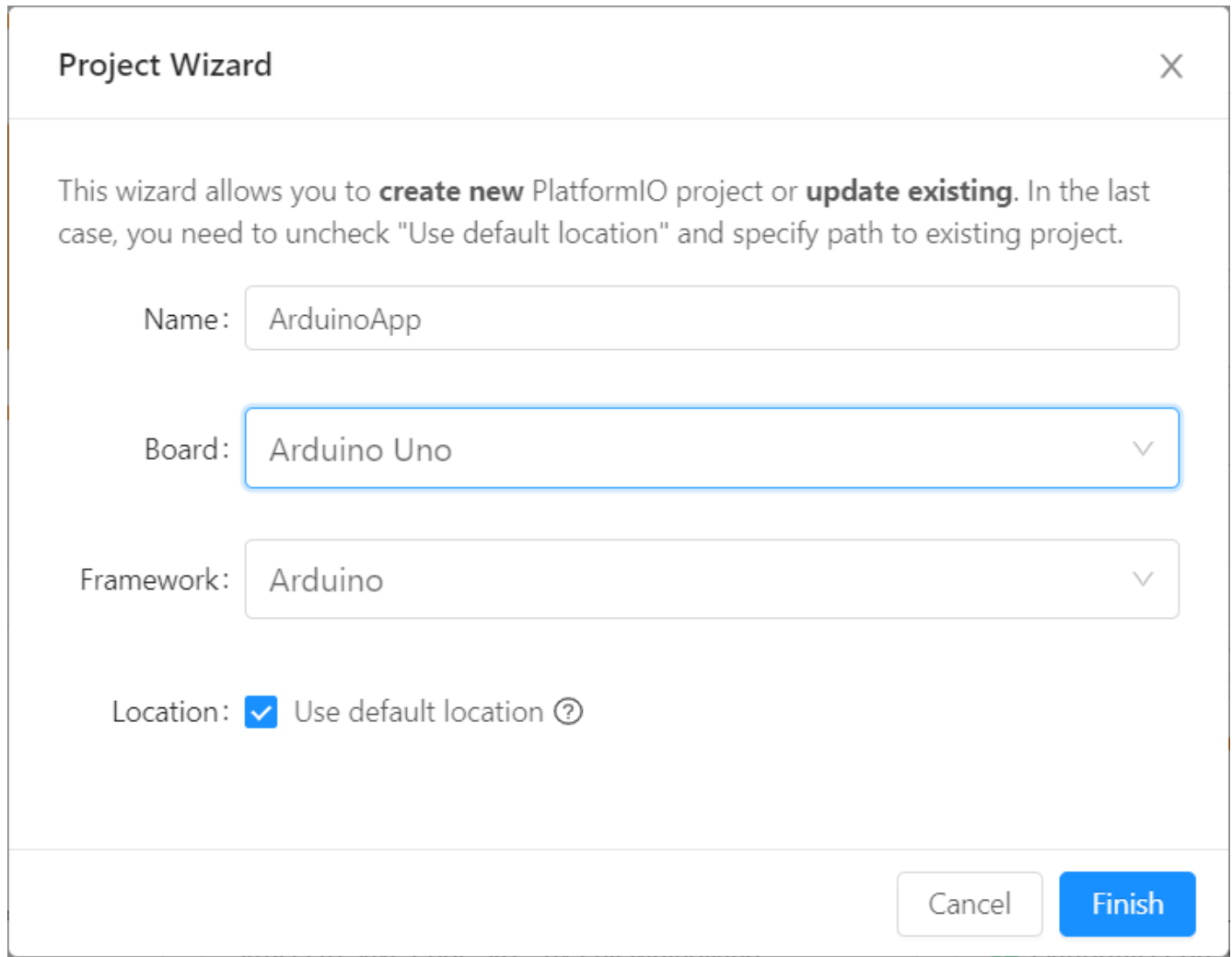

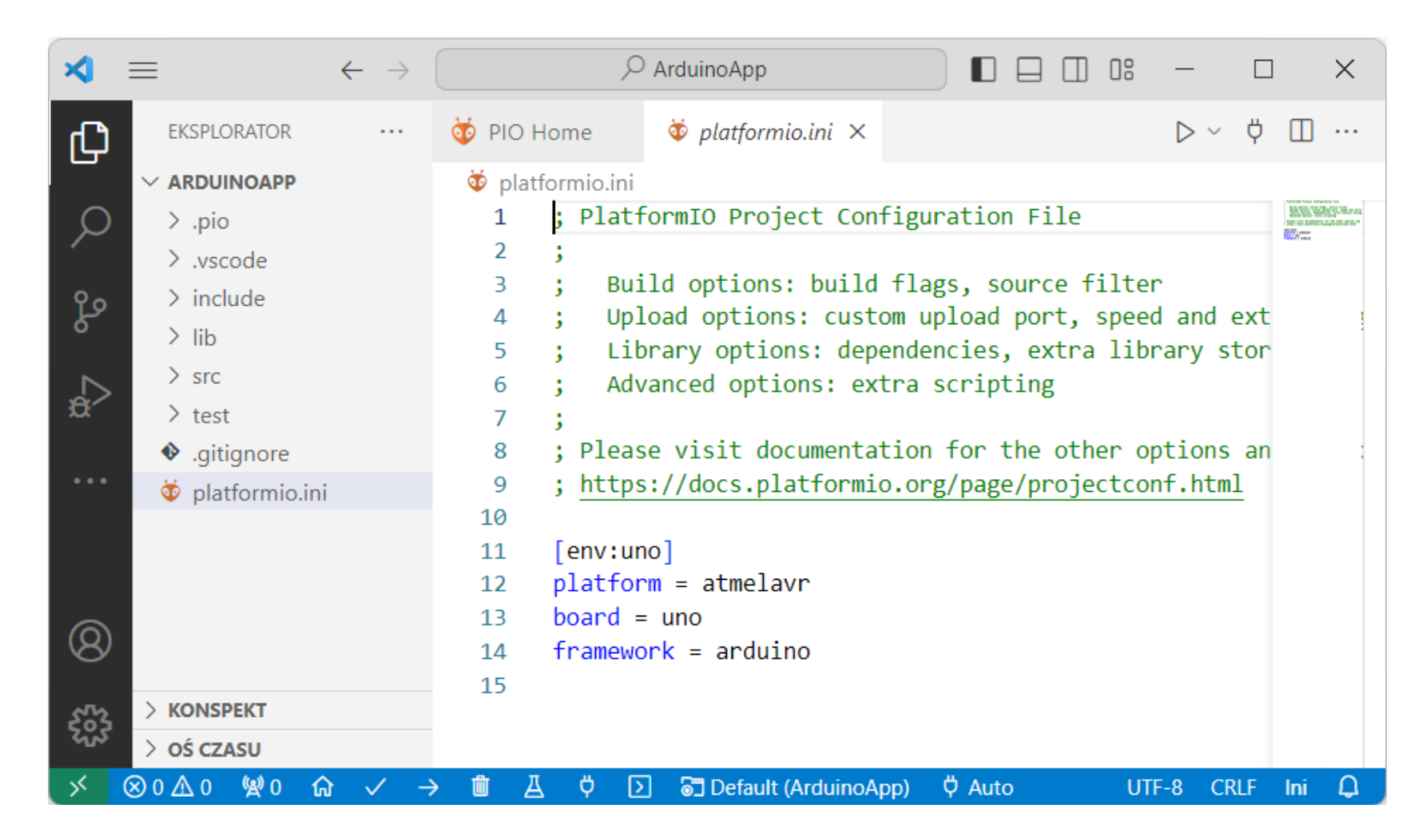

 $\Box$ platformio.ini - główny plik konfiguracyjny projektu

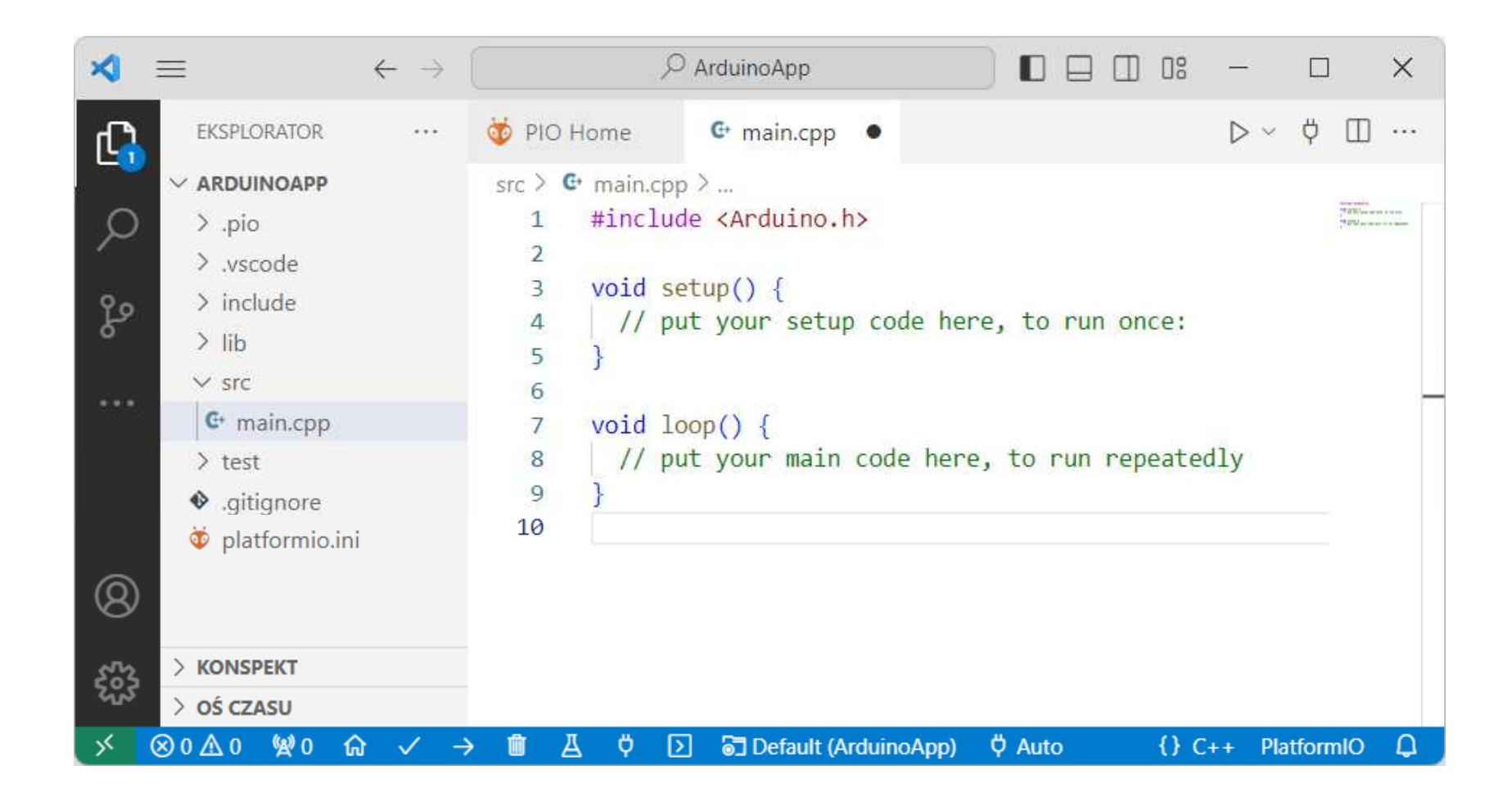

 $\Box$ src main.cpp - plik z kodem źródłowym programu

## VS Code: kompilacja i przesłanie programu

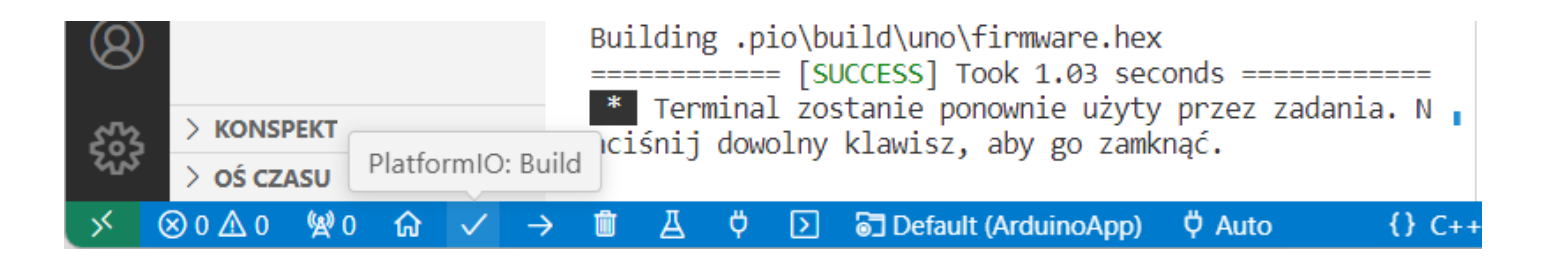

 $\Box$ Build - sprawdzenie i kompilacja programu

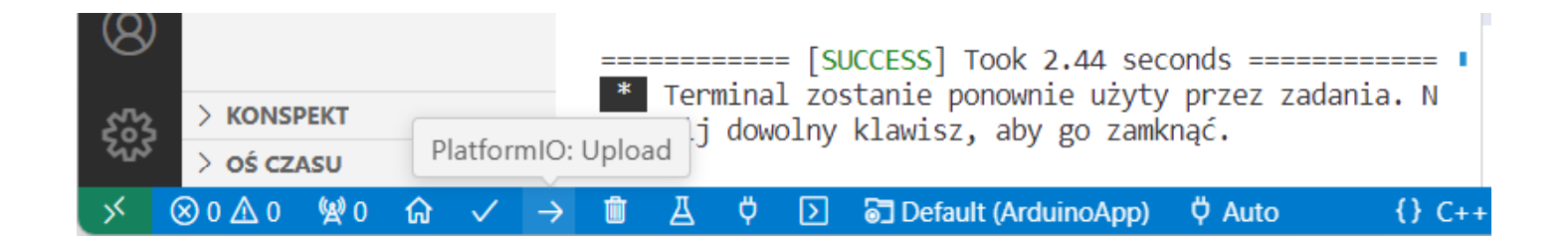

 $\Box$ Upload - sprawdzenie, kompilacja i przesłanie programu do Arduino

# Arduino - ogólna struktura programu

 $\mathcal{L}^{\text{max}}$ Ogólna struktura programu

```
#include <Arduino.h>
void setup() {
 // put your setup code here, to run once:}void loop() {
 // put your main code here, to run repeatedly:}
```
- $\Box$ setup() - funkcja wykonywana tylko jeden raz po uruchomieniu Arduino
- $\Box$ loop() - funkcja uruchamiana w pętli (w kółko)

## Arduino Uno - typy danych

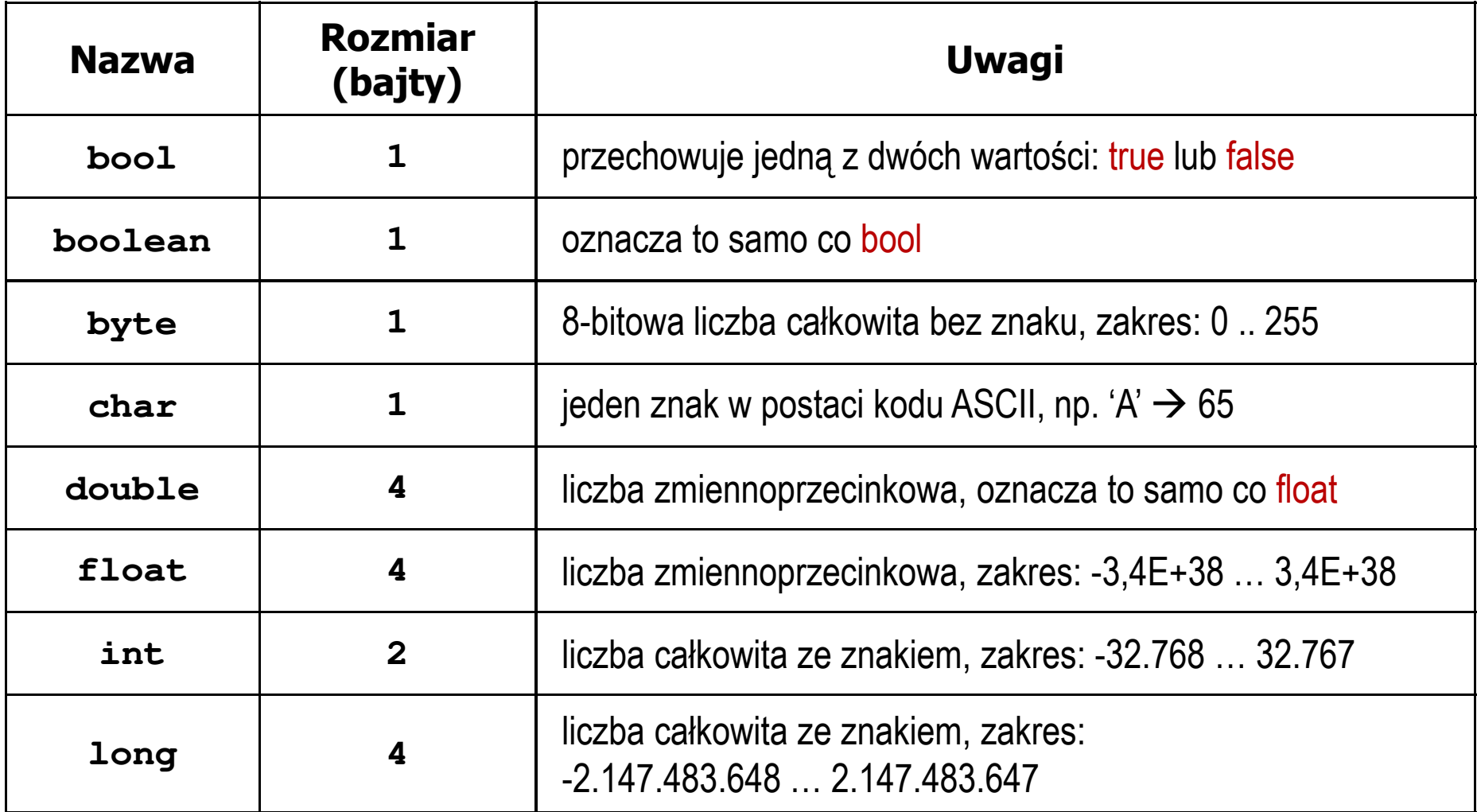

## Arduino Uno - typy danych

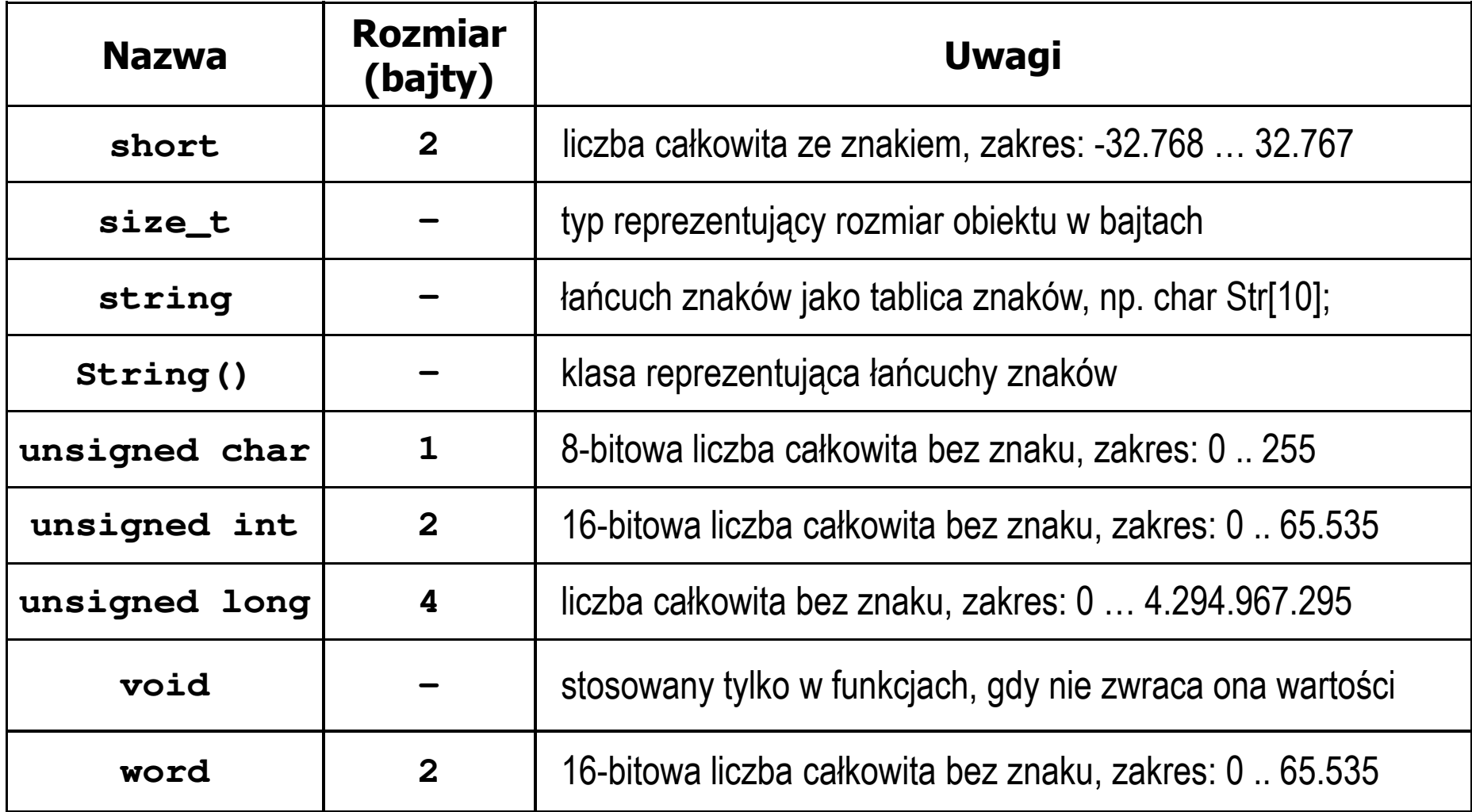

### Koniec wykładu nr 6

## Dziękuję za uwagę!